# Debugging the BPF Virtual Machine

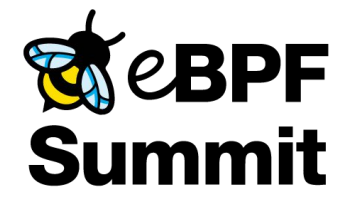

Lorenzo Fontana **Delaya (1999)** and 1991 and 1992 and 1993 and 1993 and 1993 and 1993 and 1993 and 1993 and 199

# **Why ?**

- Debugging is useful to understand how things work
- Sometimes, eBPF programs can't even load
- I couldn't find good resources on this, so, here I am
- I break lots of eBPF programs
- The BPF Virtual machine is not easy to understand

#### **The approach**

#### The BPF subsystem lives in the kernel

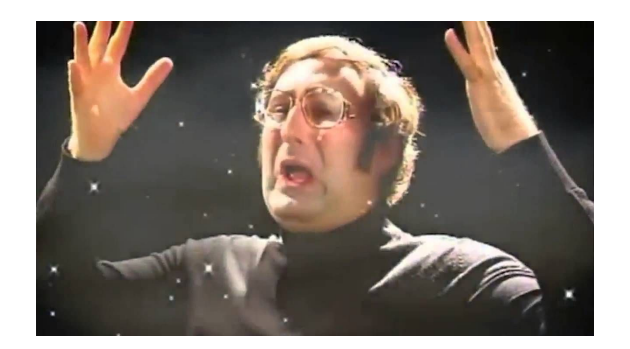

#### The kernel can be debugged using gdb

### **First - The environment**

We need:

- A kernel image
- A root filesystem
- An eBPF program that doesn't work
- gdb

# **Kernel image**

git clone <https://git.kernel.org/pub/scm/linux/kernel/git/next/linux-next.git> /source/linux

cd linux mkdir build make O=\$PWD/build ARCH=x86\_64 x86\_64\_defconfig make O=\$PWD/build ARCH=x86\_64 menuconfig make  $0=\frac{F}{W}$ WD/build ARCH=x86 64 -j16

**Remember to:**

- Enable debugging symbols under Kernel Hacking -> compile options

#### **Rootfs**

git clone git://git.buildroot.net/buildroot /source/buildroot cd buildroot make menuconfig make  $-j16$ 

**Remember to:** 

- Select ext4 as filesystem image
- Enable networking
- Enable the SSH daemon

#### **Start the test VM**

cd /source/linux qemu-system-x86 64 -kernel build/arch/x86/boot/bzImage \  $-$ -enable-kvm \ -nic user, hostfwd=tcp::2222-:22 \ -boot c -m 2049M -hda /source/buildroot/output/images/rootfs.ext4 \ -append "root=/dev/sda rw console=ttyS0,115200 acpi=off nokaslr" \ -serial stdio -display none

# **Debug!**

cd /source/linux gdb build/vmlinux

(gdb) target remote localhost:1234 (gdb) bpf/syscall.c:4180 (gdb) bpf/syscall.c:796 (gdb) b bpf/syscall.c:121 (gdb) b kernel/bpf/ringbuf.c:159

**Remember to:**

- Load the eBPF program and see if the breakpoint hits

# **verbose(void \*, const char \*, ...)**

- We can use it in bpf/verifier.c to do printf based debugging
- Sometimes it's better than messing around with pointers in gdb

# **Thank you!**